## SciServer: Upcoming 2.0.0 Release

### Summary

A new update of SciServer and its associated applications is on its way with a release date of **26th July 2018 (07/26/2018)**. There should be little to no system downtime for this, but we will inform everyone closer to the date if such downtime will be necessary.

## Changes for CasJobs, SkyServer or SkyQuery Users

For the majority of users who only use CASJobs, SkyServer and SkyQuery there will be little "visible" or functional change to these applications with this release.

The main change everyone will notice is that the Login Portal looks a bit different and, if you log into the system directly from the portal, you will see a new SciServer "Dashboard" application as the homepage for the system. From here you can launch CasJobs and SkyServer. Otherwise your existing application shortcuts will still take you directly to the applications themselves, bypassing the Dashboard.

## **Changes for Compute Users**

The main changes, beyond the Dashboard, will be seen by users of SciServer Compute:

- **Interactive.** There will be a new Compute Application that looks a bit different, and provides additional functionality.
- **Jobs**. In addition to being able to launch and run 'Interactive' Jupyter Notebooks, you will also be able to submit batch jobs, whereby you can run a previously created Jupyter Notebook in the background. This provides support for the execution of jobs that are too big or too long to be run synchronously from an interactive browser session.

We have also extended the features for file storage and sharing, which have changed the file structure to support sharing, and affect how they need to be accessed from Jupyter Notebooks. Files are also now available outside the Compute environment, through the Dashboard.

## **Disruption for Compute Users**

The benefits of this updated release are many, including the provision of new server hardware for improved performance and stability. Unfortunately this change does come with some and disruption for Compute Users:

# All existing Compute Containers will be deleted, and will need to be recreated in the new system.

This does <u>not</u> affect any stored data on Persistent or Scratch folders. It will only affect the following:

- If you are storing data locally on your container, that will be lost. The SciServer <u>storage</u> <u>policies</u> already include clear warnings that your containers are not the places for data that you want to retain, *so you will need to copy any data files, scripts, notebooks etc off local storage and onto your Persistent or Scratch folders.*
- If you have installed custom libraries (e.g. doing a pip install) in your Compute Container, you will need to install those again in the new environment.
- You may need to update your Interactive Notebooks if you are writing data to Files, to address the new file structure and folder paths. This is described below.

Given the above disruptions, we recommend that you:

- 1) Move or copy all data that you want to keep into your Persistent and Scratch folders prior to July 26th.
- 2) Make a note of any custom libraries that you may have installed, so you can reinstall them after the release.

The Compute Images available in the new Compute Environment are updated versions of those currently in Production, and we provide images to support both python and R packages, rather than separating them. All images also contain "development tools" (i.e. gcc packages) by default.

#### Recommended Next Steps for Compute Users

### We encourage everyone to make the switch early by accessing this link to the new Compute environment and recreating new Compute Containers.

#### https://apps.sciserver.org/compute/

You will have time to run your existing Notebooks and make sure that they still work, or to identify issues and let us know about them.

To report issues with this transition please use the SciServer website:

http://www.sciserver.org/support/bug-report-and-suggestion-form/

### What New Features are Coming?

There are many new features we have introduced – and more to come in subsequent releases – that will make working with your data across both databases and file systems easier and more productive.

Detailed documentation can be found here: <u>http://alpha.sciserver.org/wp-content/uploads/2018/06/SciServer-How-Tos.pdf</u>

Authentication: There is an updated Login Portal and account validation:

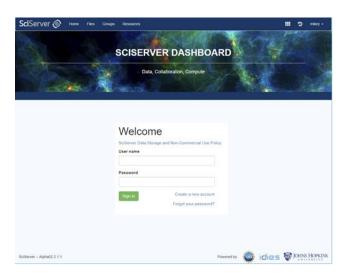

**Dashboard**: There is a new SciServer Dashboard, a central launching point for SciServer Applications

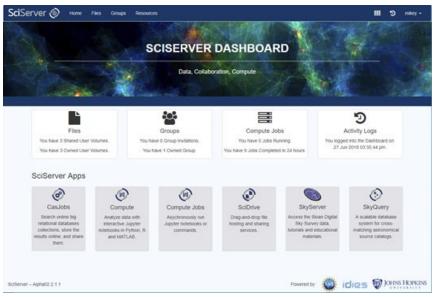

From here, all the usual applications can be accessed and launched under the "SciServer Apps" section, and the new features accessed from the top row of boxes, or the menu items.

**File Storage**: We have extended our support for files beyond just having access in Compute, and have a UI for file management similar to popular web based approaches

| Files Service 2 Create User Volume | 1.0         | Fifter |  | _       |        |       |
|------------------------------------|-------------|--------|--|---------|--------|-------|
| #                                  |             |        |  |         |        |       |
| User Volume I                      | Root Volume | Owner  |  |         |        |       |
| CourseWare                         | Storage     | gerard |  |         |        |       |
| Testing_Job_Queue                  | Storage     | gerard |  |         |        |       |
| jobs                               | Temporary   | mikey  |  | Share 8 | Delete | ≠ Edt |
| persistent                         | Storage     | mikey  |  |         |        |       |
| persistent                         | Storage     | mikey2 |  |         |        |       |
| scratch                            | Temporary   | mikey  |  |         |        |       |

We support all the usual file-based features like Move, Copy, Delete, Rename etc.

**Sharing**: File Sharing allows users to share persistent and scratch storage volumes with other users and groups.

|                       | Available SciServer Gr            | oups And | Users  | Add | Access (  | Srout | is And L  | Jsers        |      |       |      |    |
|-----------------------|-----------------------------------|----------|--------|-----|-----------|-------|-----------|--------------|------|-------|------|----|
| Cher Volume 1         | Show 10 • entries<br>Search: as   |          |        |     | Show 10   | * e   | -         |              |      |       |      |    |
| Courses               | Name                              | * ID     | Туре 🕴 |     | Name *    | ID (  | Type      | Permissions  |      |       |      |    |
| Testing,              | Astroinformatics2018-<br>Students | 10172    | GROUP  |     | mar4      | 30    | USER      | Read R Write |      |       |      |    |
|                       | Astroinformatics2018-<br>Teachers | 10171    | GROUP  |     | Showing 1 | 10.1  | of 1 erbs | Delete es    |      |       |      |    |
|                       | sargas                            | 6        | USER   |     | Sector 19 |       |           | vious 1 Next |      |       |      |    |
| persiste              | sargas10                          | 93       | USER   |     |           |       | 0.03      |              |      |       |      |    |
| C                     | sargas2                           | 69       | USER   |     |           |       |           |              |      |       |      |    |
| persiste              | sargas3                           | 67       | USER   |     |           |       |           |              | - 10 |       |      |    |
| Scratch               | sargas4                           | 73       | USER   |     |           |       |           |              | - 10 |       |      |    |
|                       | sargas5                           | 74       | USER   |     |           |       |           |              | - 84 |       |      |    |
| 1                     | sargas6                           | 60       | USER   |     |           |       |           |              |      |       |      |    |
| erver - Alpha02.2.1.1 | sargas7                           | 63       | USER   |     |           |       |           |              | -    | 100 I | OHNS | HC |

**File Structure**: We now support file storage beyond just the previous "persistent" and "scratch" storage pools. We have generalized this and we now allow users to create two types of "user volume" in 'Storage' and 'Temporary', which mirror the original 'persistent' and 'scratch' features.

All volumes created under 'Storage' have the same properties as the current 'persistent' – backed up, persistent, and have quotas applied. All volumes under 'Temporary' have the same properties as the current 'scratch' – temporary, not backed up, unlimited (to available resources). Indeed, current "persistent" folders will just appear as a folder under 'Storage', and current "scratch" folders will appear as a folder under 'Temporary'.

Folders are not stored directly under Storage or Temporary however, they are stored under a (system managed) subfolder identified by the users SciServer ID. In this way, you will see your own persistent folders under 'Storage/<yourusername>' and your own scratch folders under 'Temporary/<yourusername>'. Subsequently, you will also see another users volume that was shared with you under either 'Storage/<otherusername>' or 'Temporary/<otherusersname>'.

| jobs       |                | Temporary | mikey  |
|------------|----------------|-----------|--------|
| persistent | Yours          | Storage   | mikey  |
| persistent | Someone Else's | Storage   | mikey2 |
| scratch    |                | Temporary | mikey  |

**Groups**: Group management allows users to create custom groups of users, and to use these groups to share other system resources with, such as User Volumes, Compute images, or Data Volumes:

| Groups 🗢 💽  | NewGroup                                            | 1        | Monbers         |
|-------------|-----------------------------------------------------|----------|-----------------|
| Film.       |                                                     |          | Indie new stair |
| admin       | Shared Files                                        |          | many Call       |
| New Strate  |                                                     |          | mkey2 CEUED     |
| Const Prop. | persetent scratch                                   |          | Edit Member Uni |
|             | Gio To                                              |          |                 |
|             | Shared Volume Conta                                 |          |                 |
|             | Share volume containers with this group to see then |          |                 |
|             | snare vourse containers with this group to see mer  | n terre, |                 |
|             | Shared Docker Images                                |          |                 |
|             | Share docker images with this group to see them     | NOR      |                 |

**Compute**: Compute continues to support Jupyter Notebooks for Interactive analysis:

| Containers                    |                                                                                                    |                                                                                                    |                                                                                                    |                                                                                                    |                                                                                                    |                    |
|-------------------------------|----------------------------------------------------------------------------------------------------|----------------------------------------------------------------------------------------------------|----------------------------------------------------------------------------------------------------|----------------------------------------------------------------------------------------------------|----------------------------------------------------------------------------------------------------|--------------------|
| Created At                    | Name                                                                                                    | Domain                                                                                                    | Image                                                                                                    | Status                                                                                                    |                                                                                                    |                    |
| 2018-06-12 19:50:41.0         | sesf                                                                                                    | Interactive                                                                                                    | Python + R                                                                                                    | stopped                                                                                                    | ▶ <b>8</b> ×                                                                                                    |                    |
| 2018-06-05 10:27:12.0         | Mike Matlab                                                                                                    | Interactive                                                                                                    | MATLAB R2016a                                                                                                    | stopped                                                                                                    | ► 0 ×                                                                                                    |                    |
| mportant Information al       | Most of the folders in a Cor<br><u>(home/idies/workspace, wh</u><br>choose to add to the contai<br>in any other folder except a                                                                                                    | ntainer's file systen<br>ich may contain vo<br>ner at creation will                                                                                                    | olumes under the <u>Storage</u> and<br>be present within these fold                                                                                                    | nd Temporary folde                                                                                                    | ers. Any user volumes yo<br>your files in <u>workspace</u> , i                                                                                                    | u l                |
|                               | Most of the folders in a Cor<br><u>(home/idies/workspace</u> , wh<br>choose to add to the contai<br>in any other folder except a<br>permanently.<br>Use <u>Storage</u> volumes for lo                                                                                                    | ntainer's file system<br>ich may contain vo<br>ner at creation will<br>s described here.<br>ng term storage of                                                                                                    | blumes under the <u>Storage</u> and<br>be present within these fold<br>If a Compute node fails, you<br>your scripts and small data                                                                                                    | nd <u>Temporary</u> folde<br>ders. Do not store<br>ir incorrectly store<br>files. The volume                                                                                                    | ers. Any user volumes yo<br>your files in <u>workspace</u> , o<br>d files will be <i>lost</i><br>s in the <u>Storage</u> folder an                                                                                                    | or                 |
| File System                   | Most of the folders in a Cor<br>/home/idies/workspace, wh<br>choose to add to the contai<br>in any other folder except a<br>permanently.                                                                                                    | tainer's file system<br>ich may contain vor<br>ner at creation will<br>s described here.<br>Ing term storage of<br>are mounted accor<br>arge/usemame/us<br>nt that a container                                                                                                    | plumes under the <u>Storage</u> at<br>be present within these fold<br>of a Compute node fails, you<br>your scripts and small data<br>right to the username of the<br><i>ry volume namel</i> . Files sav<br>fails. Other files and folders                                                                                                    | nd <u>Temporary</u> folde<br>ders. Do not store<br>in incorrectly store<br>files. The volume<br>e user who create<br>ed to this folder pe<br>cannot be placed                                                                                                    | ers. Any user volumes yo<br>your files in <u>workspace</u> ,<br>d files will be <i>lost</i><br>s in the <u>Storage</u> folder and<br>d them under the path<br>ersist between your<br>in any intermediate path                                                                                                    | u<br>or<br>e       |
| File System                   | Most of the folders in a Cor<br>(home/idies/workspace, wh<br>choose to add to the contai<br>in any other folder except a<br>permanently.<br>Use <u>Storage</u> volumes for lo<br>backed up. These volumes<br>(home/idies/workspace/Sto<br>containers, even in the eve<br>i.e., under the <u>Storage/use</u> )<br>in the <u>SciServer Compute</u><br>By default, all users start w                                                           | tainer's file system<br>ich may contain vo<br>ner at creation will<br>s described here.<br>ng term storage of<br>are mounted accor<br>arge/usermamelus<br>nt that a container<br>mame or Storage Pol<br>Data Storage Volu<br>ith a Storage volur                                                                                         | blumes under the <u>Storage</u> at<br>be present within these fold<br>if a Compute node fails, you<br>your scripts and small data<br>rding to the username of the<br><i>er volume nameL</i> . Files sav<br>fails. Other files and folders<br>folders. Your <u>Storage</u> volum<br>icy.<br>ne named <u>persistent</u> . The fil                                                                                                    | nd Temporary folde<br>ders. Do not store y<br>ir incorrectly stored<br>files. The volume<br>e user who created<br>ed to this folder per<br>cannot be placed<br>lies are subject to s<br>les in this volume of                                                                                   | ers. Any user volumes yo<br>your files in <u>workspace</u> , id<br>files will be <i>lost</i><br>is in the <u>Storage</u> folder and<br>d them under the path<br>resist between your<br>in any intermediate path<br>size limitations described<br>correspond to the same                                                                   | u<br>or<br>e       |
| File System<br><u>Storage</u> | Most of the folders in a Cor<br>(home/idies/workspace, wh<br>choose to add to the contai<br>in any other folder except a<br>permanently.<br>Use <u>Storage</u> volumes for lo<br>backed up. These volumes<br>(home/idies/workspace/Sto<br>containers, even in the except<br>By default, all users start w<br>persistent folder in the vers<br>Use <u>Temporary</u> volumes for<br>not affected by Compute no<br>of the user who created the | tatiner's file system<br>tich may contain vo<br>ner at creation will<br>s described here.<br>Ing term storage of<br>are mounted accc<br>rage/username/us<br>mame or Storage /0<br>Data Storage Poi<br>Data Storage volur<br>ion of SciServer C<br>temporary large f<br>ode failure, but is n<br>m under the path,<br>placed in any inter | lumes under the <u>Storage</u> as<br>be present within these folds<br>if a Compute node fails, you<br>'your scripts and small data<br>driding to the username of the<br><i>robame name</i> . Files save<br>fails. Other files and folders<br><i>robame</i> . Your <u>Storage</u> yolur<br>ley.<br>Ine named <u>persistent</u> . The fil<br>compute that is not a compo<br>lie storage. The <u>Temporary</u><br>to backed up. The <u>Temporary</u><br>homeidisexnotspace. Filem | nd <u>Temporary</u> folde:<br>fers. Do not store:<br>incorrectly stored<br>files. The volume<br>e user who create<br>ed to this folder per<br>cannot be placed<br>tes are subject to s<br>les in this volume of<br>nent of this alphar a<br>porary(usermane):<br>e <u>Temporary(usermane</u> ): | ers. Any user volumes y<br>your files in workspace,<br>d files will be fost<br>s in the <u>Storage</u> folder and<br>them under the path<br>in any intermediate path<br>size limitations described<br>correspond to the same<br>elease.<br>etween containers and a<br>coording to the username<br>user volume name!. Oth<br>the usernary. | u<br>or<br>s,<br>e |

The basic functionality of Interactive Compute is the same as previously. In addition, we now support JupyterLab.

**Compute Jobs**: Compute jobs submission allows Jupyter Notebooks and standard scripts (e.g. python) to be run in the background on dedicated servers.

| Compute Jobs                                        | Rec Conversed Red Tricking Makeuk |
|-----------------------------------------------------|-----------------------------------|
| Show 11 * utiles                                    | Search Name/Command/Notebook      |
| Submission<br>Time If Job                           | Status                            |
| Wed, Jun 27. silees 348<br>2010 2:55 PM             | Completed after 4 virindes        |
| Wind, Jun 27. scient 248<br>2010 2:55 PM            | Completed after 4 vinitudes       |
| Wed, Jun 27. steep bee<br>2018 2:56 PM              | Completed after 4 vicinitiates    |
| Wild, Jun 27, x1eeg 3+6<br>2018 2:54 PM             | Completed after 4 visualizes      |
| Wind, Jun 27. slines 2nd<br>2018 2 54 PM            | Completed after 4 viindes         |
| Wed, Am 27. x1erx 348<br>2018 2:54 PM               | Completed after 4  minutes        |
| Wed, Jun 27. slinit: 348<br>2010 2:54 PM            | Completed after 4  minutes        |
| Wed, Aur 27. sileer: 100<br>2010 2:44 PM            | Completed after 3 •               |
| Wed, Jun 27. Sleep Test<br>2018 10:49-484 streep or | Canceled                          |
| The, Jun 21, grid<br>2010 11:01 AM                  | Completed after a records         |
| Showing 1 to 10 of 29 entries                       | Previous 1 2 3 Head               |
|                                                     |                                   |